法政大学 小林一行研究室 PSoC ドキュメント資料 Gerox(c) 10/12/2010 http://www.gerox.com

## PSoC (49466 単体)で設定できるシリアル通信の最大クロックは?

PSoC の UART のマニュアルによれば、6Mbits/second まで設定できると書いてある。 しかし、実際には、CPU の速度や、供給する Clock によりその制約通りとは行かない。 ここでは,外部クロックは,接続しない標準的な状態,かつ,C 言語でのプログラミングで, どこまで通信レートを上げられるかを実験的に検証してみる。

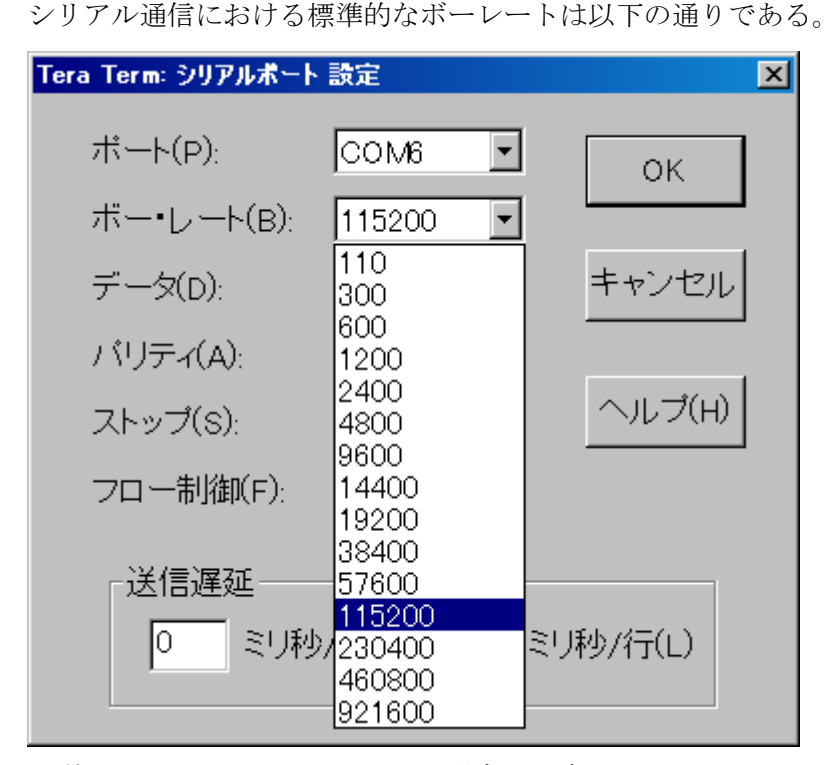

まずは、24MHzの sysclock\*2 の場合に設定できる baudrate の計算スクリプトを示す。 ここでけ、±2%の周波数詛差を想定し, 計算した

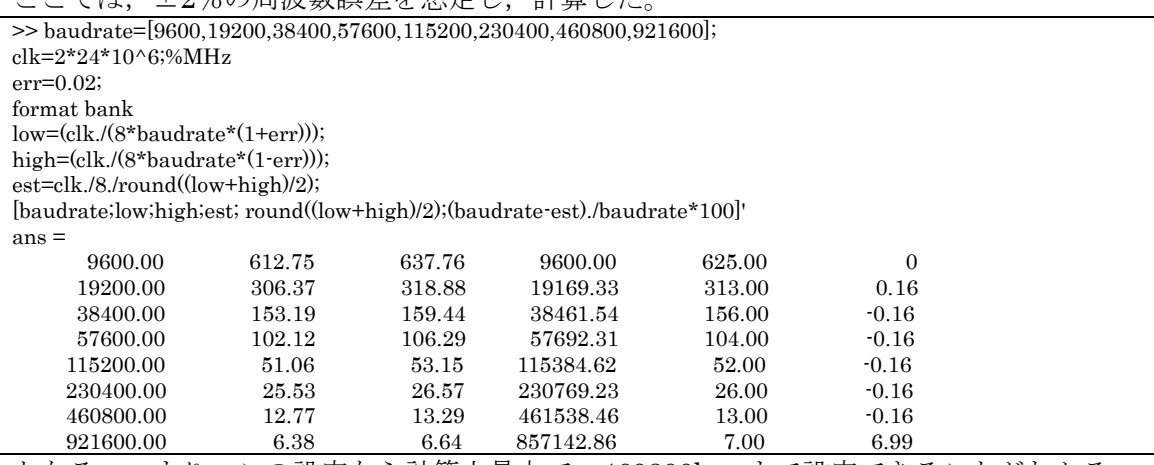

となる。つまり,この設定なら計算上最大で,460800bps まで設定できることがわかる。

## 実際のデザイン

UART の通信を行う際に,VC1,VC2,VC3 を使うと,AD 変換など他のブロックのデザイン に影響を与えやすくなる。そこで,ここでは,UART のクロックは,PWM16 ブロックを 配置しそこで設定を行う。このようにすることで,ディジタルブロックは,PWM16 と UART で計 4 つのブロックを消費してしまうが,その後のデザインの自由度を増すことができる。

## Global Resources の設定

極力 CPU の処理能力を上げるため、CPU\_Clock は、SysClk/1 とした。その他の変更点は

無い。

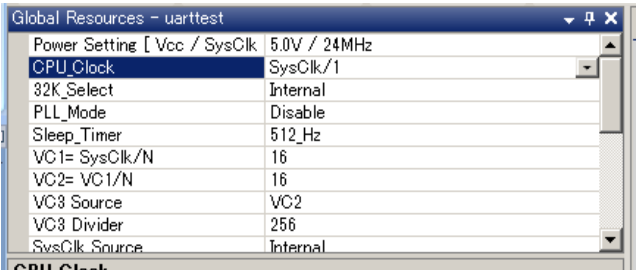

**CPIL Clock** 

## ブロックの配置

UART へのクロックは、PWM16 から供給するため UART は、横に並べて配置している。 RXin P1\_6, TXout P2\_7 とした。(CY3210-PSOCEVAL1 と同じ配置)

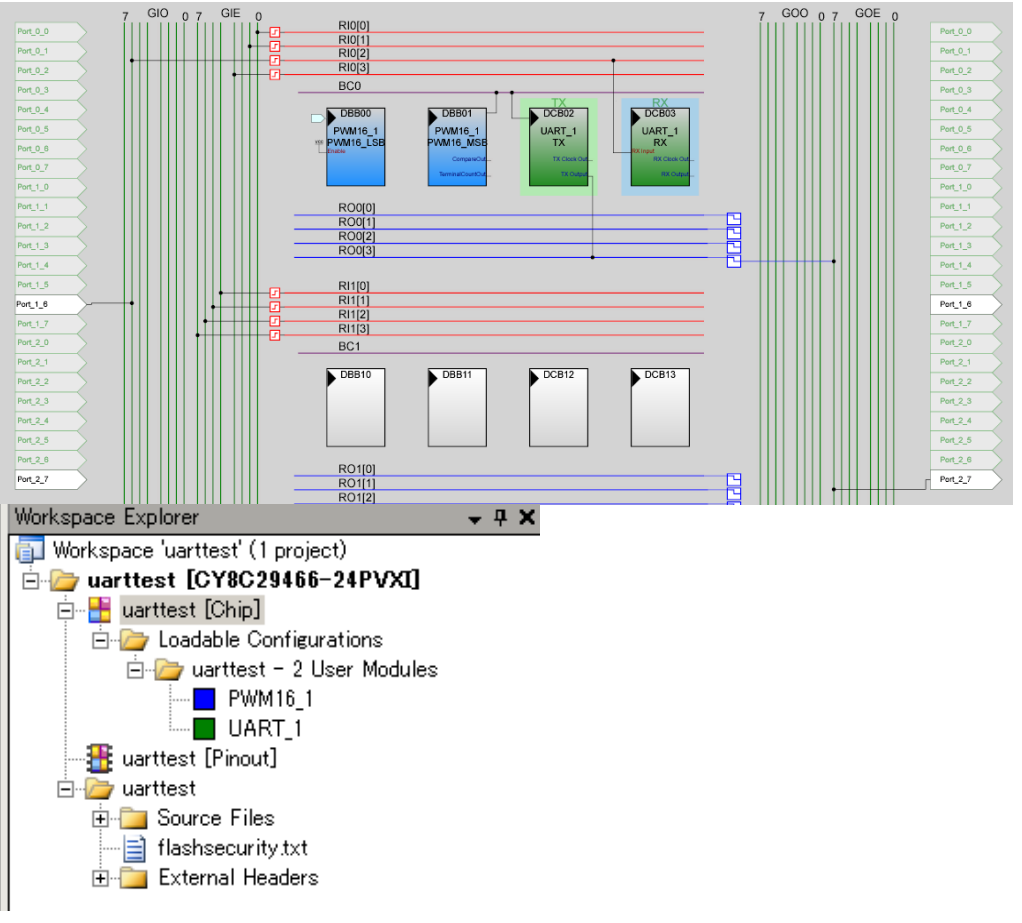

法政大学 小林一行研究室 PSoC ドキュメント資料 Gerox(c) 10/12/2010 http://www.gerox.com

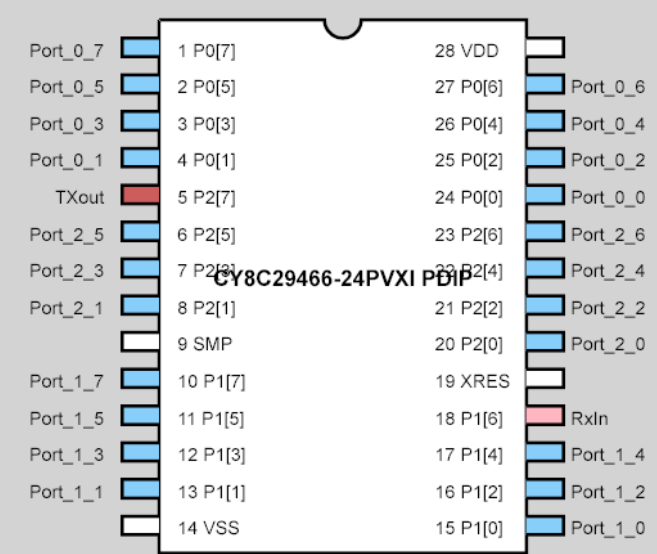

# PWM16 の設定

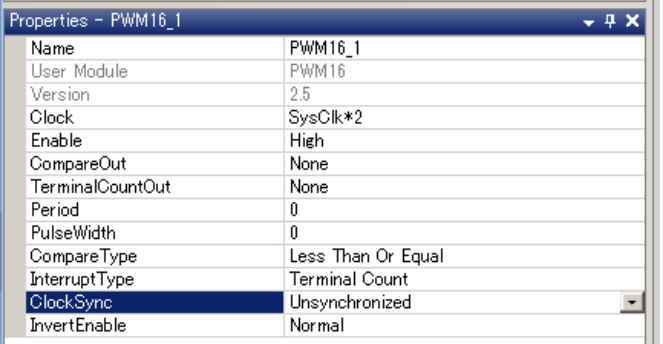

Clock は, VC1,VC2,VC3 からではなく, SysClk\*2 を選択する。PWM の出力は, 明示的 には出していないが, BC0 の線から DBB01 を選択し, クロックを出力するようにしてい る。また,ClockSync は,他の設定ではワーニングが出るため,Unsynchronized としてい る。Period と, PulseWidth の設定は、プログラム上で、以下の設定をすればよい。 ちなみにこのようにした場合、選択可能な bps は、以下のように計算できる。

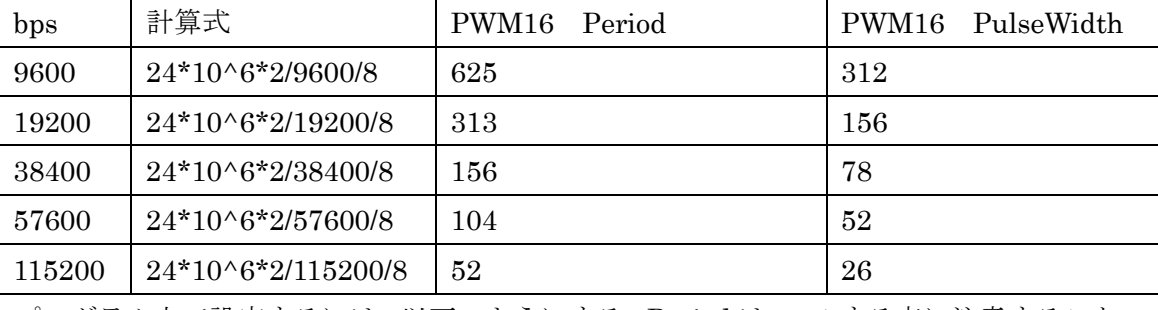

プログラム上で設定するには、以下のようにする。Period は、一1 する点に注意すること。

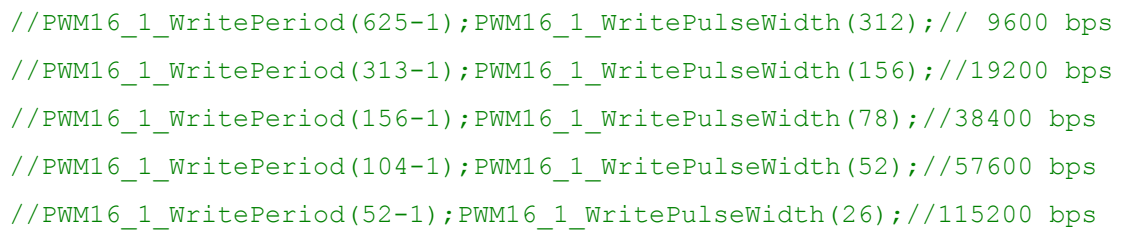

# UART

Clock は, Row\_0\_Broadcast を経由とし, RXinput,TXoutput は, それぞれ, P1\_6,P2\_7 に接続できるように設定した。ClockSync は、Sync to SysClk\*2 とし、同期ができるよう に設定した。残りの点は,ほぼデフォルトのままの設定である。

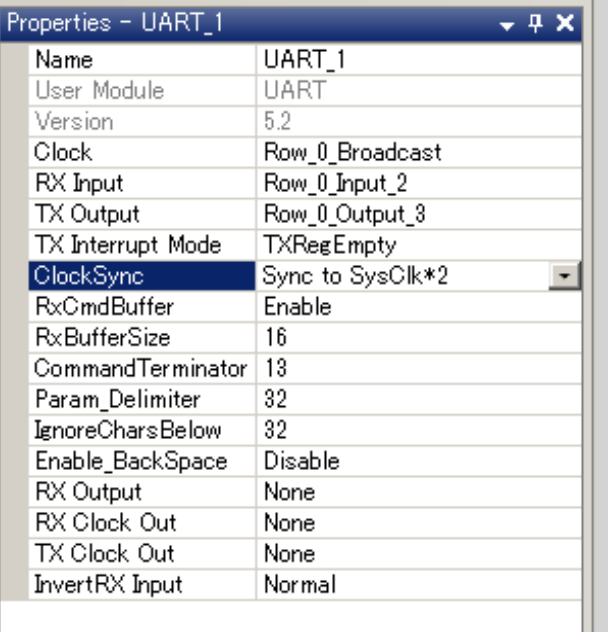

# Pinout

使用するピンは,RxIn,TXout だけであり,入力は,HighZ,出力は,Strong としている。

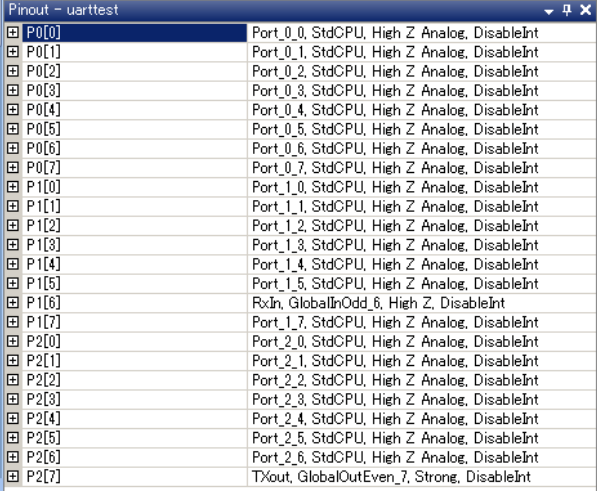

#### main.c

プログラムは,比較を容易にするため,サンプルプログラムをほぼそのまま利用してみた。

```
#include <m8c.h> 
#include "PSoCAPI.h"
//P16 Rx
//P27 Tx
void main(void) 
{ 
   char * strPtr; \frac{1}{2} // Parameter pointer
   PWM16_1_WritePeriod(625-1);PWM16_1_WritePulseWidth(312);// 9600 bps
    PWM16<sup>-1</sup> WritePeriod(313-1);PWM16<sup>-1</sup> WritePulseWidth(156);//19200 bps
```
法政大学 小林一行研究室 PSoC ドキュメント資料 Gerox(c) 10/12/2010 http://www.gerox.com

```
// PWM16_1_WritePeriod(156-1);PWM16_1_WritePulseWidth(78);//38400 bps<br>// PWM16<sup>-1-</sup>WritePeriod(104-1);PWM16<sup>-1-W</sup>ritePulseWidth(52);//57600 bps
// PWM16 1 WritePeriod(104-1);PWM16 1 WritePulseWidth(52);//57600 bps
// PWM16_1_WritePeriod(52-1);PWM16_1_WritePulseWidth(26);//115200 bps
// PWM16<sup>-1-</sup>WritePeriod(52-1);PWM16<sup>-1</sup>WritePulseWidth(26);//115200 bps<br>// PWM16<sup>-1</sup>WritePeriod(26-1);PWM16<sup>-1</sup>WritePulseWidth(13);//230400 bps x
   PWM161<sup>-</sup>Start();<br>UART 1 CmdReset();
                                            // Initialize receiver/cmd
    UART_1_IntCntl(UART_1_ENABLE_RX_INT); // Enable RX interrupts 
   UART 1 Start (UART 1 PARITY NONE); // Enable UART
   M8C EnableGInt ; \frac{1}{2} // Turn on interrupts
   UART 1 CPutString("¥r¥nWelcome to PSoC UART test program. V1.1 ¥r¥n");
   while(1) {<br>if(UART 1 bCmdCheck()) {
if(UART 1 bCmdCheck()) { \prime // Wait for command
if(strPtr = UART 1 szGetParam()) { // More than delimiter?
UART 1 CPutString("Found valid command¥r¥nCommand =>");
             UART_1_PutString(strPtr); // Print out command 
             UART_1_CPutString("<¥r¥nParamaters:¥r¥n"); 
while(strPtr = UART 1 szGetParam()) { // loop on each parameter
UART 1 CPutString(" <");
              UART_1_PutString(strPtr); // Print each parameter
              UART 1 CPutString(">¥r¥n");
 } 
      }<br>UART 1 CmdReset();
                                                  // Reset command buffer
        } 
    } 
}
```
### 通信結果

実際に文字が送受信できるかのテストを行った。それらの結果を以下に示す。

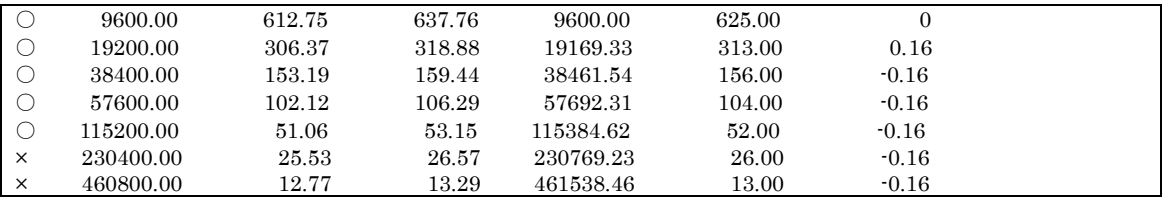

通信の同期という意味では、460800bps まで扱うことができるはずであるが、実際には, 115200bps までは,文字化けせず通信できることがわかった。